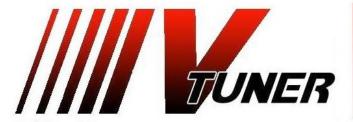

VERMONT TUNING LLC
WWW.VTUNERSAABS.COM
CUSTOM PERFORMANCE CALIBRATIONS

BRIAN BLAIR Ph:(802)-393-7305 email: vermonttuner@yahoo.com 1806 Sweet Hollow Road Sheldon, VT 05483

Your new calibration files are pre-installed on your handheld tuner. There are several programs available:

Stock = Original Engine Calibration S091OCT = Stage 0 91 Octane Fuel - 300hp / 400 lb-ft S093OCT = Stage 0 93 Octane Fuel - 320hp / 400 lb-ft

To flash a new calibration file – With the car "Off" plug the tuner into your OBD2 diagnostic port. Turn the key to the "**ON**" position but **do not** start the car. Press the "**Next**" button on your tuner until the display reads Prog 1,2,3 etc (whichever file you wish to install), then press "**OK**"

You may be asked to license the file before it will proceed – this only happens the first time your tune your Saab. Just press "**OK**" again and it will install the new calibration.

Wait for the installation to complete – the handheld will prompt you to turn off the ignition when it is done. Press the "OK" key and it will count-down a timer to allow it time to reset the ECM. Remove the ignition key (important – the car will not start again until you remove the key momentarily) That is it, your car is now tuned! Just unplug the tuner and enjoy the new power!

## <u>Data Logging:</u>

You start a data log by selecting the "Record Data" option on the handheld while the engine is running. Once the log begins it will display a timer indicating the elapsed time. If you do not see the timer and a message displays like Unknwn PIDs then just press the OK button and the timer should appear. You must exit/save the log before you disconnect the handheld or the data will be lost. Just press the "Prev" button while the timer is running to exit/save the log (it will prompt you to press the OK button to confirm that you wish to exit and save). I

like to see 5-10 minutes of mixed driving with some wide open throttle acceleration through the first couple of gears. To transfer the logs from the handheld to your computer, start the EFILive V8 Explorer application and click on the "Scan" folder. Your data logs will appear under this folder with file names like E55\_0001.efi. The date/time may not be current because the handhled does not have a built in battery to keep the current date/time. You can syncronize the handheld date/time to your computer each time you run the EFILive V8 Explorer application by selecting the F10 Date/Time tab and then clicking on the Set Now button while connected to the handheld.

If you experience stuttering/misfires under hard acceleration then you probably need to check your spark plug gaps and you may need one or more ignition coils. I can advise you of any issues after I review your data log, including misfires on each cylinder to help isolate which coils need to be replaced. There is much more information on misfires, why they occur after tuning, how to resolve the misfire issues, spark plug gap recommendations, coil part numbers and much more posted on my website under the Forum section for the Saab 2.8T Aero: <a href="http://www.vermonttuning.com/forums/forum/model-specific-discussions/saab/saab-9-3-aero-2-8t-turbo-x/">http://www.vermonttuning.com/forums/forum/model-specific-discussions/saab/saab-9-3-aero-2-8t-turbo-x/</a>

Brian Blair
Vermont Tuning LLC
124 Lahue Farm Raod
Sheldon, VT 05483
ph: 802-393-7305
Support email:brian@vermonttuning.com
Facebook.com/VermontTuning